# **Arrêter un questionnaire**

## **Produits concernés**

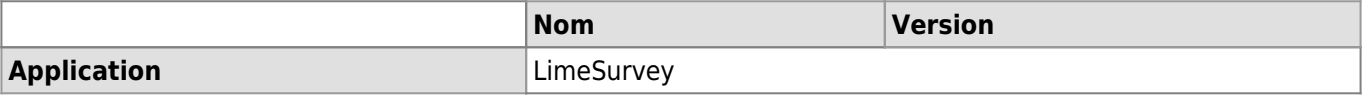

#### **Description**

Marche à suivre pour arrêter un questionnaire LimeSurvey.

#### **Solution**

Vous pouvez stopper votre questionnaire par plusieurs moyens:

#### **a) Définir une date d'expiration**

Définissez une **date d'expiration** pour votre questionnaire dans les **paramètres généraux** du questionnaire, dans l'onglet **Publication & contrôle d'accès**. Une fois la date dépassée, le questionnaire ne sera plus disponible pour vos invités.

Paramètres de publication et de contrôle d'accès

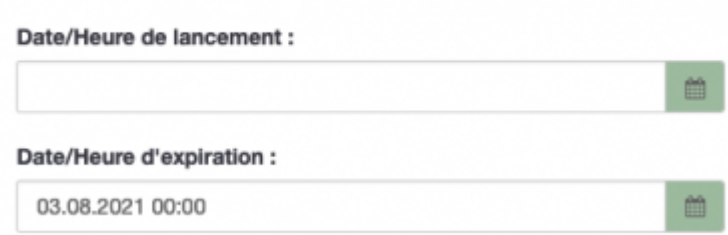

### **b) Arrêter manuellement le questionnaire**

A la fin de votre sondage, arrêtez manuellement le questionnaire en cliquant sur le bouton rouge **Arrêter ce questionnaire**.

O Arrêter ce questionnaire

- Deux options sont alors possibles:
	- 1. **Questionnaire expiré**: le questionnaire devient indisponible pour les participants mais les données de contact (invitations) et les réponses sont conservées. Vous ne pouvez pas modifier le questionnaire.
	- 2. **Désactivez le questionnaire**: le questionnaire devient indisponible pour les participants, les données de contact (invitation) et les réponses sont effacées. Vous pouvez modifier le questionnaire.

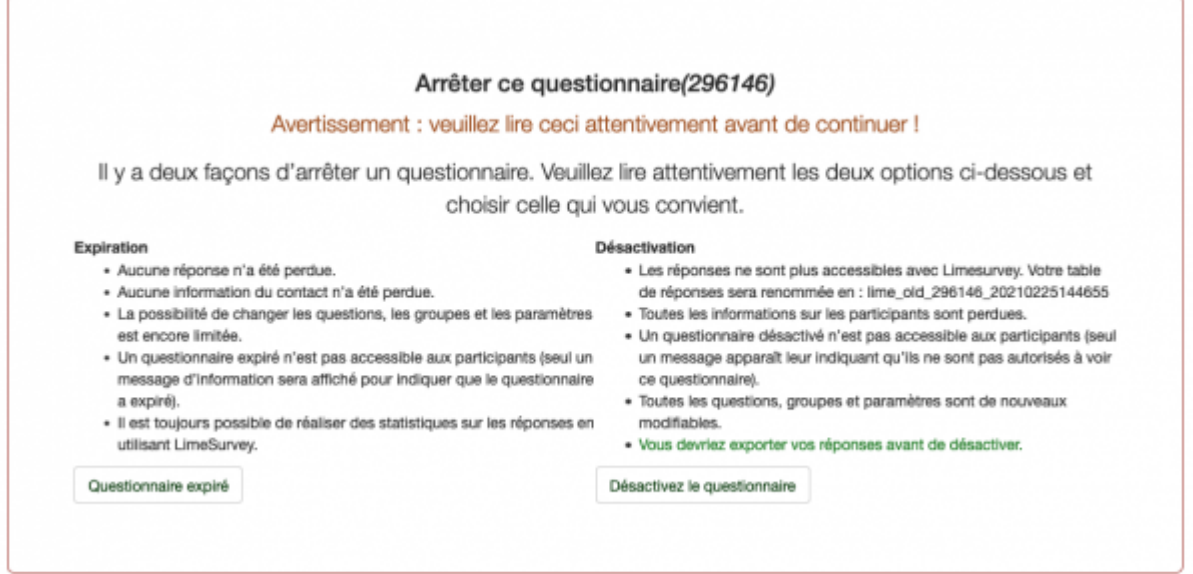

[limesurvey](https://wwwfbm.unil.ch/wiki/si/tag:limesurvey?do=showtag&tag=limesurvey), [appfbm](https://wwwfbm.unil.ch/wiki/si/tag:appfbm?do=showtag&tag=appfbm)